### **Норвик банк**

### *Инструкция для Клиентов по пользованию услугой «Электронный чек»*

#### *1. Термины и определения.*

1.1. *Банк* — ПАО «Норвик Банк».

1.2. *Заявка* – это заявление Клиента на получение наличных денежных средств, созданное в Интернет банке по форме Банка.

1.3. *Интернет банк* – система Интернет банк «isFront» (Банк Online), позволяющая осуществлять взаимодействие с Банком, включая обмен информацией и совершение отдельных операций через Интернет.

1.4. *Клиент* – юридическое лицо/индивидуальный предприниматель/физическое лицо, занимающееся в установленном законодательством РФ порядке частной практикой.

1.5. *Отделение банка* - дополнительный офис, операционный офис, филиал Банка.

1.6. *Получатель* - лицо, уполномоченное Клиентом на основании документа, удостоверяющего полномочия данного получателя (доверенность, договор и пр) на получение наличных денежных средств со Счета Клиента, указанное в Интернет Банке.

1.7. *Предварительная заявка* – заявка, поданная Клиентом любым доступным способом не позднее 15.30 рабочего дня, предшествующего дню выдачи наличных денежных средств.

1.8. *Сайт Банка* - официальный сайт Банка, расположенный по адресу в сети интернет [www.norvikbank.ru.](http://www.norvikbank.ru/)

1.9. *Счет* – расчетный счет, открываемый Клиенту для совершения расчетов, связанных с предпринимательской деятельностью.

1.10. *Тарифы/Тарифные планы/Пакеты услуг РКО* (далее – Тарифы) - сборник (-и) комиссий и их значений (как общих, так и индивидуальных), подлежащих уплате Клиентом в случаях, предусмотренных настоящей Инструкцией и/или соглашениями, заключенными Клиентом с Банком.

1.11. *Чек* – это чековая книжка, выдаваемая Банком Клиенту по письменному заявлению для получения наличных денежных средств со Счета Клиента.

1.12. *Услуга «Электронный чек»* (далее – Услуга) – услуга Банка, позволяющая Клиенту оформить Заявку с целью получения наличных денежных средств со Счета Клиента без предоставления Чека. Услуга недоступна по специальным счетам, по основному счету должника в рамках процедуры банкротства, по счетам, открытым для осуществления расчетов с использованием корпоративных карт, по депозитным счетам.

#### *2. Общие положения*

2.1. Настоящая Инструкция определяет порядок взаимодействия Банка и Клиента при оказании последнему Услуги.

2.2. В целях получения Услуги Клиент оформляет в системе Интернет банк Заявку на выдачу наличных денежных средств со Счета Клиента в валюте РФ в соответствии с настоящей Инструкцией.

2.3. Выдача денежных средств на основании Заявки оформляется расходным кассовым ордером, который составляет сотрудник Банка, и при предъявлении Получателем паспорта. Предоставление Чека в данном случае не требуется.

2.4. Выдача денежных средств производится в рабочие дни и операционное время обслуживания Клиентов: (Пн.—Чт.: 9:00—16:00; Пт.: 9:00—15:00). Оформление Заявки с текущей датой получения наличных денежных средств возможно не позднее 15:00.

2.5. Максимальная сумма выдачи наличных денежных средств без предварительной заявки - не более 100 000 (сто тысяч) рублей. При оформлении Заявки на сумму, превышающую 100 000 (сто тысяч) рублей, необходимо оформление Предварительной заявки в Отделении Банка или по телефону 8 800 1001-777.

2.6. В случае неполучения денежной наличности в установленную в Заявке дату получения, данная Заявка аннулируется.

2.7. Банк оставляет за собой право отказать Клиенту/Получателю в выдаче денежной наличности в случае:

 отсутствия (недостаточности) на Счете денежных средств, в том числе на оплату комиссий Банка, установленных Тарифами;

## **Норвик банк**

- наличия ограничений на проведение операций по Счетам Клиента;
- не подтверждения полномочий лиц, оформивших Заявку, а также лица, указанного в Заявке Клиента в качестве «Получателя»;
- дата и время оформления Заявки не соответствуют требованиям Банка, установленным настоящей Инструкцией;
- некорректное заполнение реквизитов Заявки.

2.8. За оказание Услуги на основании Заявки и за выдачу наличных денежных средств Банк взимает комиссии согласно Тарифам. При неполучении Клиентом наличных у Банка сохраняется право на списание комиссии за предоставление Услуги, в том числе в случае отказа Банком Клиенту на основании положений, указанных выше.

2.9. Банк оставляет за собой право в одностороннем порядке вносить изменения в настоящую Инструкцию. Названные изменения вступают в силу с даты принятия Банком соответствующего решения и размещения информации на Сайте Банка.

# **:Норвик банк**

*3. Инструкция по оформлению Заявки на выдачу наличных в Интернет банке*

1 Для оформления Заявки на выдачу наличных денежных средств необходимо в разделе «**Заявления в банк»** выбрать **«Создать заявление»**, далее выбрать **«Заявка на выдачу наличных».** На экране откроется интерфейс, который необходимо заполнить.

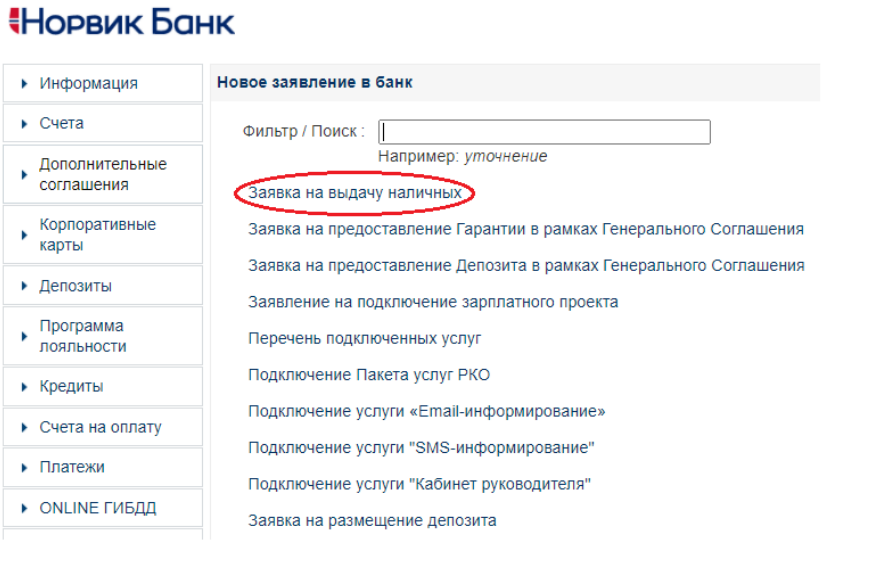

## **:Норвик банк**

 $\mathfrak{D}$ 

На экране откроется интерфейс, который необходимо заполнить.

**Номер счета.** Из предложенного списка необходимо выбрать расчётный счет, с которого будет осуществляться выдача денежной наличности.

**Отделение Банка.** Из предложенного списка необходимо выбрать любое удобное для Вас Отделение Банка.

**Дата выдачи.** Необходимо указать дату получения наличных. Максимально возможная дата определяется как дата оформления плюс 10 календарных дней.

**Получатель.** Из предложенного списка необходимо выбрать получателя денежных средств. Если желаемого Получателя нет в списке, Вам необходимо обратиться в офис обслуживания.

**Направление выдачи**. Из предложенного списка необходимо выбрать нужное Вам направление выдачи. С помощью клавиши «Добавить строку»\* возможно выбрать несколько (до 4х) направлений выдач. *\*клавиша не доступна для Клиентов-ИП.*

**Сумма выдачи**. Необходимо указать сумму для каждого направления выдачи.

**Назначение платежа.** По умолчанию принимает значение поля «Направление выдачи». При необходимости данное поле можно отредактировать.

В результате заполнения предложенных полей в системе Интернет-банк сформируется Заявка на выдачу наличных со статусом **«Отправлен в Банк»**.

### **Норвик Банк**

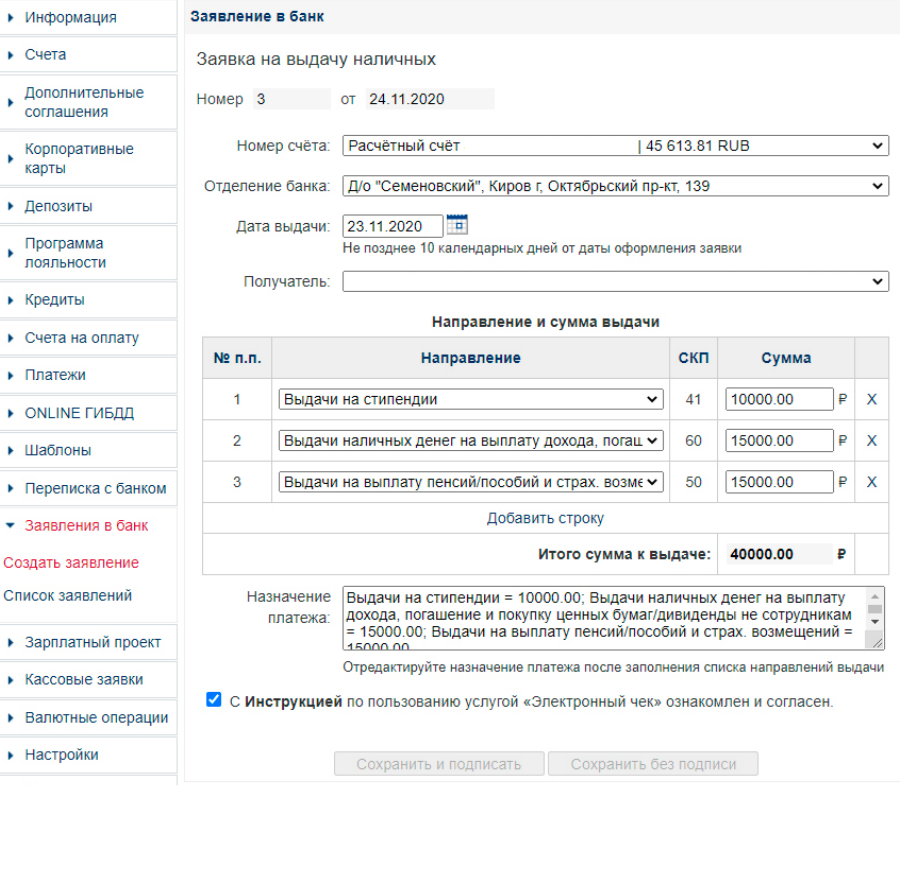

# **:Норвик банк**

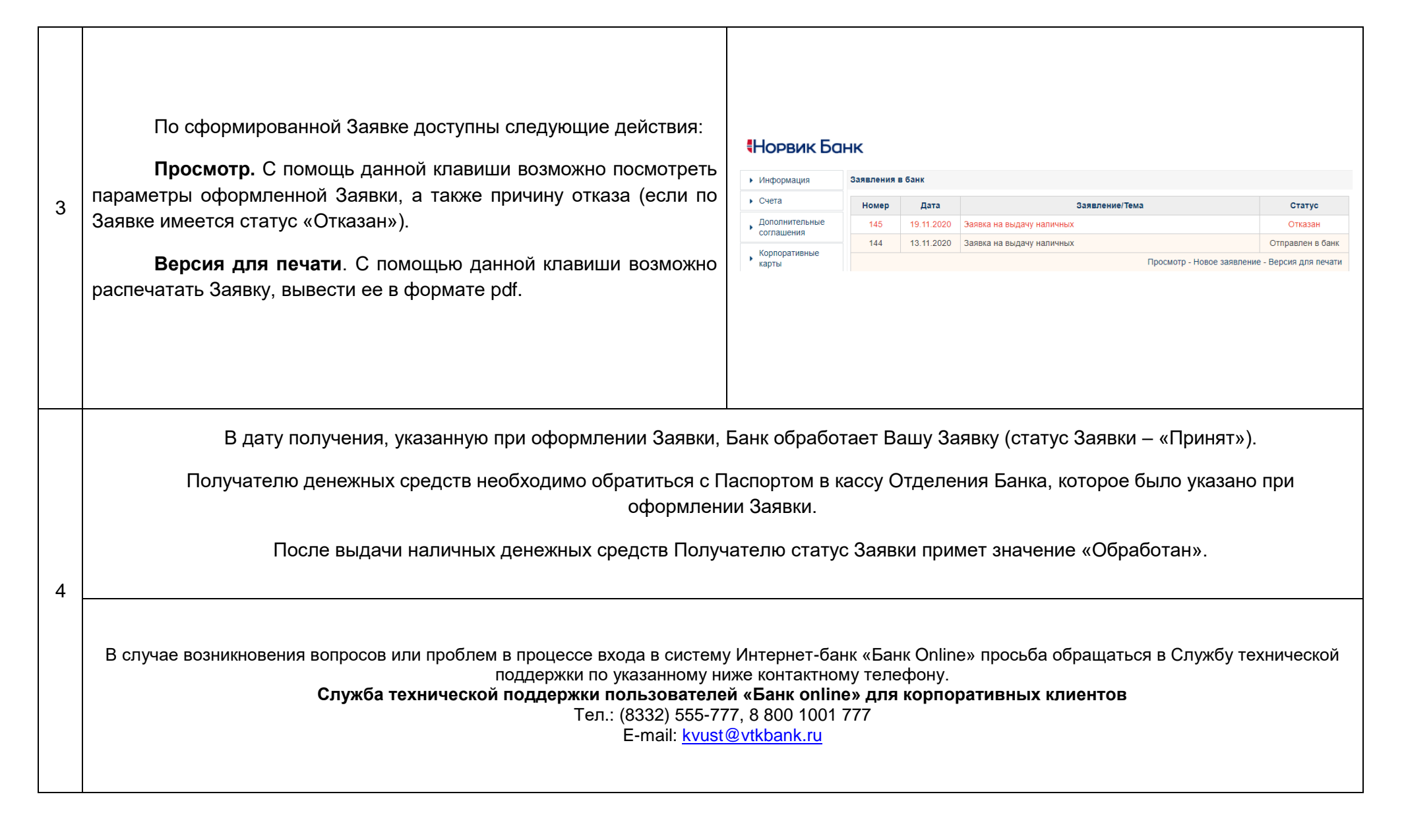